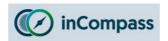

# Uninstall Guide for Ipsos MediaCell+ for Apple iPhone

Please kindly follow the instructions below to remove the Ipsos MediaCell+ App.

### Step #1

### **Deleting Ipsos MediaCell+ App**

- Open your '<u>Settings</u>' app
- Find and tap on 'General'
- Tap '<u>iPhone Storage</u>'

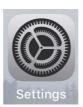

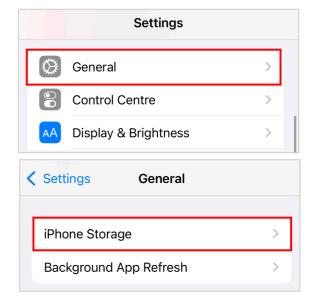

## Step #2

In the list of installed apps:

- Find and tap '<u>lpsos MediaCell+</u>'
- Tap 'Delete App'

Now please kindly continue onto the next page to delete the 'VPN Profile' from your device.

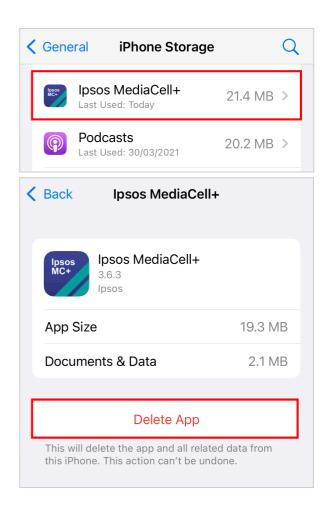

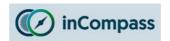

# Uninstall Guide for Ipsos MediaCell+ for Apple iPhone

#### Step #3

### **Deleting the VPN Profile**

- Open your '<u>Settings</u>' app
- Find & tap on 'General'
- Find & tap 'VPN & Device Management' / 'Profile'

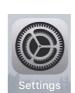

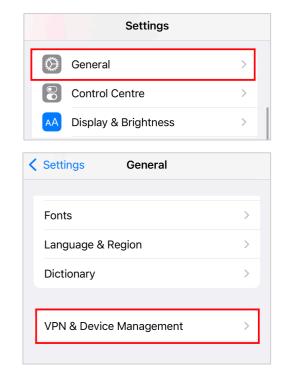

#### Step #4

- Select by tapping '<u>lpsos MediaCell+</u>'
- Now tap 'Remove Profile'

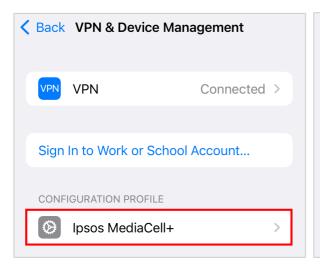

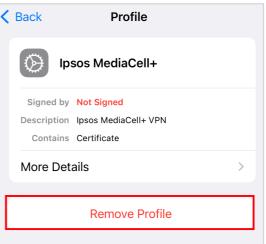

The Ipsos MediaCell+ App has now been removed.

No further data will be collected and/or sent to us from your device.